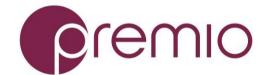

## **DSS316J-S3 Quick Guide**

Version 2.00 – 2017.05.25

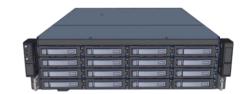

## Thank you for your purchase of Premio DSS316J-S3 JBOD Storage System!

**1.** Check the Content of the box. Please confirm that your package contains the following:

| #  | Description             | Image / Description     | Qty   |
|----|-------------------------|-------------------------|-------|
| 1  | DSS316J Enclosure       |                         | 1     |
| 2  | Bezel (optional)        |                         | 1     |
| 3  | External SAS cables     |                         | Opt.  |
| 4  | Anti-static bags*       | For drive or drive tray | 16    |
| 5  | Fix mount rail set      |                         | 1 set |
| 6  | Slide Rail Kit + Screws |                         | Opt.  |
| 7  | Power Cable*            |                         | 2     |
| 8  | Serial Cable*           |                         | 1     |
| 9  | This Quick Guide        |                         | 1     |
| 10 | Packaging               |                         | 1 set |

<sup>\*</sup> Inside the accessories box. Box may consist of screw sets for rail kit or drives. If any items are missing, please contact your reseller or sales rep.

## 2. Get Familiar with the Unit.

DSS316J-S3 features 16x 3.5" SAS hot-swap HDD bays with SAS/SATA interposer support, dual 12Gbps SAS expanders, 550W 1+1 redundant platinum power supply unit.

### Front view of the unit

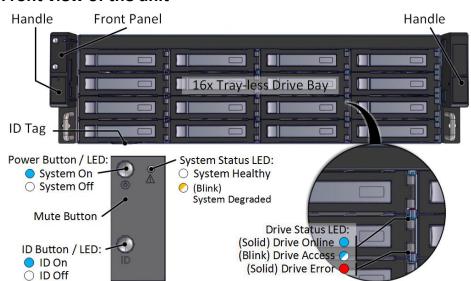

## Rear view of the unit

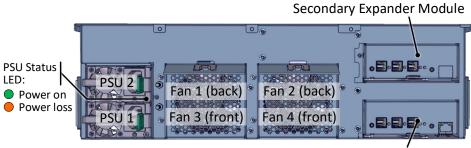

Primary Expander Module (with Network Management)

#### **Expander Module**

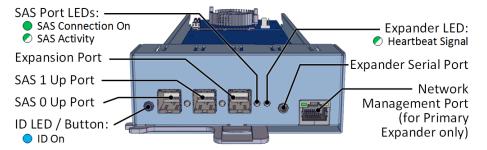

# **3. Install 3.5" Drives** to the unit as illustrated. It is suggested to install HDDs after the unit is mounted to the rack.

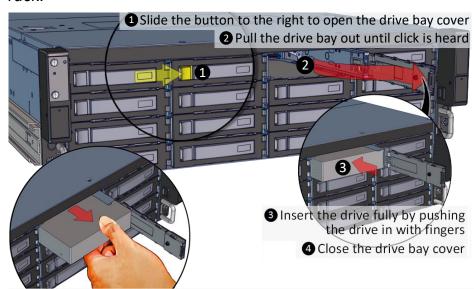

To remove the disk, open the drive bay cover, pull the handle out so that disk slightly slide out, and pull out the disk with hand.

# 4. Mounting the Unit using Fix Mount Rail

4a. Prepare the Post with square nuts.

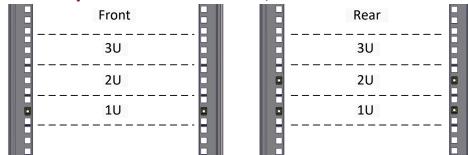

## 4b. Mount the Unit to the rack.

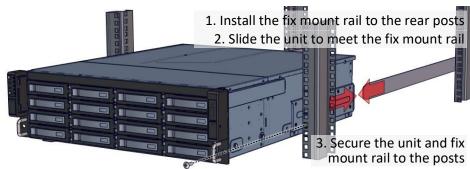

# **5.** Mounting the Unit using Tool-less Rail

# **5a.** Remove the Fix Mount Rail from the system.

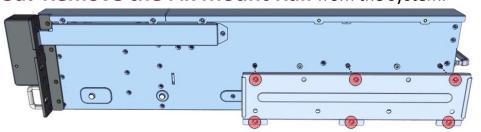

5b. Remove the Inner Rail from the slide rail.

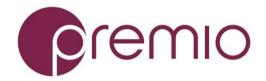

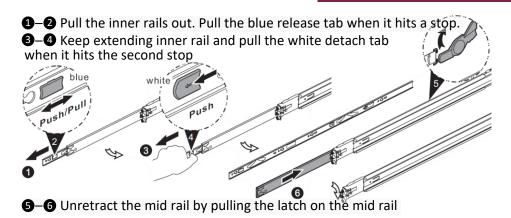

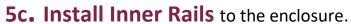

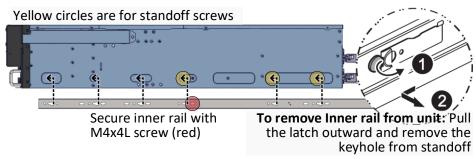

#### 5d. Install the Outer Rails to the Rack as follows:

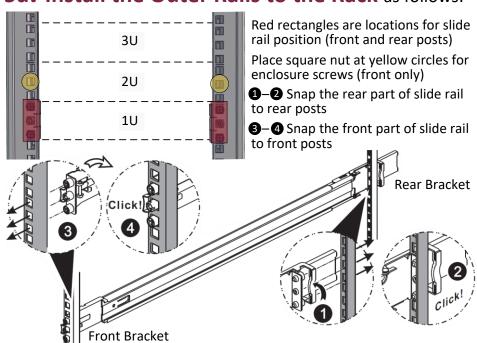

To remove slide rails, use the latches to undo the assembly as follows:

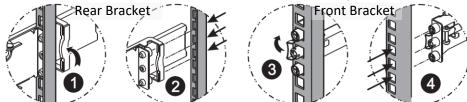

## 5e. Install the Unit to the Rack as follows:

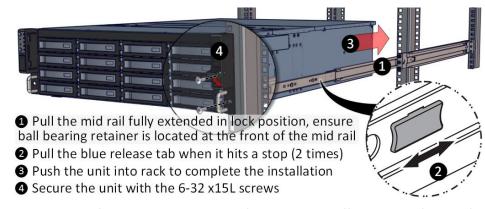

For a complete instruction on how to install unit to the rack, please follow the Slide Rail Installation Guide.

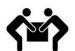

At least two people are recommended for mounting process.

# **6. Drive Mapping** of DSS316J-S3 is as follows:

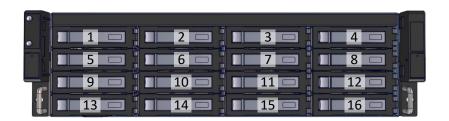

**7. Establish SAS connection** with host, client, or switch. Refer to the system configurations below to decide on which port to use.

**Single expander mode:** SAS drives are not required, no high availability is possible with this configuration. The SAS HBA/RAID controller sees all 16 HDDs from DSS316J-S3. Connect SAS cable to Host Port of the Primary Module.

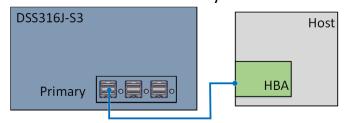

**Daisy-chain mode:** a single expander mode with expandable storage. The SAS HBA/RAID controller sees the collective HDDs from the daisy-chained DSS316J-S3s.

Connect the Expander Port from the first unit to the Host Port of the second unit and so on.

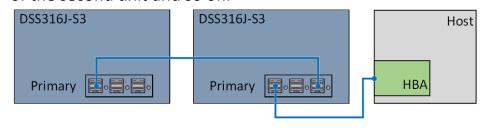

**Dual expander mode:** SAS drives are required. Two clients are able to connect to the unit storage device due to the dual port nature of the SAS drives. This configuration provides a redundant path and high availability.

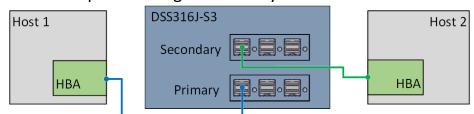

**Clustered Storage Spaces mode:** SAS drives are required. In the below configuration, both hosts will have all the paths to all 16x disks at the same time.

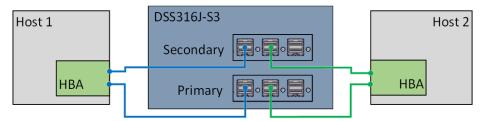

**8. Press the Power Button** on the front of the unit after plugging AC cables.

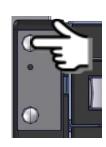

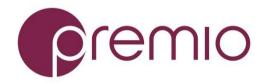

**9.** Access the Serial Console (when necessary) by connecting RS-232 serial cable to the one of the console ports. Use a terminal console with baud set 115200, 8, N, 1, N. Refer to User's Manual for further detail and how to set up Ethernet Management Port.

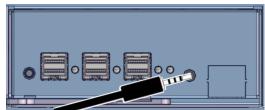